# **Quest® InTrust® 11.3.2 Knowledge Pack for Microsoft Excel**

### **Readme**

**June 2018**

This readme provides information about the Quest® InTrust® 11.3.2 Knowledge Pack for Microsoft Excel release.

## **Overview**

Quest InTrust Knowledge Pack for Microsoft Excel includes a utility that logs changes to Excel files as they occur, an InTrust task that lets you collect the logged data, and a report based on the data.

The Knowledge Pack is available on request from Quest Support.

# **Installation and usage**

To install the Knowledge Pack (in case you did not select it during InTrust setup), run its setup file (named **EXCEL\_KP.<br/>***build\_number>***.msi**) on the InTrust Server computer. This file installs predefined InTrust objects. The installation should take place automatically. The installed objects should appear in InTrust Manager when you refresh the treeview after installation. In case the objects do not show up, try restarting InTrust Manager.

## **Workflow**

Working with the Knowledge Pack is made up of the following steps:

- 1. Run the **excelTrackChangesCollector.exe** utility from the command line or on schedule to gather Excel file change data. The data is stored locally. In the command, specify the path to the configuration file. The default file is **excelTrackChangesCollector.ini**.
- 2. Use InTrust to gather output log files from computers in your environment. This is done with the "Excel file change log daily collection" task in InTrust Manager. For correct operation, edit the "Excel File Change Log" template to specify the path to the necessary log files.
- 3. Import the files to an audit database and build the "Changes in Excel files" report using that database as the data source.

The utility gathers information about changes made to XLS files; XLSX files are not supported. Track Changes mode must be enabled in the files, otherwise no data will be gathered. To enable Track Changes mode for an individual XLS file, open it in Excel and select **Tools | Track Changes | Highlight Changes**.

The utility reads logging parameters from an INI file specified in the command that runs the utility. If no file is specified, it looks for the default **excelTrackChangesCollector.ini** file in the same folder as itself. If this file is not available, the utility processes all \*.xls files on all fixed disks and writes the log to the log.txt file in the same folder as itself.

### **INI File Parameters**

The INI file includes one section: [excelTrackChangesCollector].

**Table 1: INI file parameters**

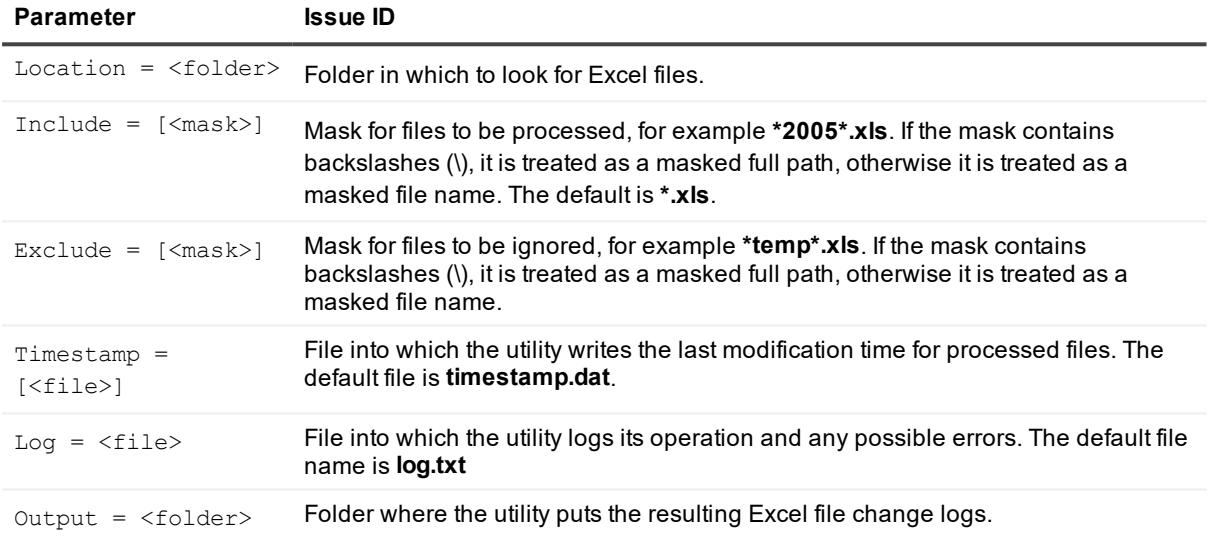

If you specify relative paths, they are relative to the folder in which the utility resides.

You can specify multiple Include, Exclude and Location parameters. Each recurring parameter must be a separate line in the INI file.

### **Excel File Change Log Description**

The output file contains the following tab-separated fields:

- **· YYYY.MM.DD**—Change date
- HH:MM:SS—Change time (local)
- <sup>l</sup> **File name**
- **User name**—The name specified during Excel installation; this is not a user account name
- <sup>l</sup> **Sheet number**
- <sup>l</sup> **Line number**
- <sup>l</sup> **Column number**
- **Type of cell before the change—** $0 =$  **empty cell,**  $1 =$  **number,**  $3 =$  **string,**  $5 =$  **formula**
- <sup>l</sup> **Cell value before the change**—Only for types 1 and 3, for other types this field is empty
- <sup>l</sup> **Cell type after the change**

Cell value after the change—Only for types 1 and 3, for other types this field is empty

The log also includes information about insertion and deletion of lines, columns and sheets. In the field that shows the cell value before the change, the following appears:

- For inserted lines, columns and sheets: "<insert>"
- For deleted lines and columns: "<delete>"

If a line is inserted or deleted, the column number is shown as -1. If a column is inserted or deleted, the line number is shown as -1. If a sheet is inserted, the line and column numbers are shown as -1.

The name of the output file is constructed as follows:

<computer\_name>\_<gathering\_date\_and\_time:YYYYMMDDHHMMSSmmm>

The file contains records of changes to those files whose change date (not the change time) precedes than the last gathering, or those files that were processed for the first time.

However, change time is stored as local time, so the utility always gathers all changes for the current date, even if they have been gathered previously. Thus, it makes sense to run the utility no more often than once a day.

## **Components**

The Quest InTrust Knowledge Pack for Microsoft Excel contains the following components:

- Predefined InTrust objects:
	- "Excel file change Log" template
	- "All computers hosting Excel file change logs" site
	- "Excel file change log" gathering policy
	- "Excel file change log daily collection" task with "Excel file change log daily collection" job
- "Changes in Excel files" report
- **.** excelTrackChangesCollector.exe utility
- **excelTrackChangesCollector.ini** configuration file

## **Known issues**

The following is a list of issues known to exist at the time of Quest InTrust Knowledge Pack for Microsoft Excel release.

#### **Table 2: Setup known issues**

#### **Known Issue Issue ID**

If a modified cell contained a date without a time (such as 18.06.2005), then the contents of the cell are interpreted as a number. The first time this number appears in the log, it is represented in scientific format (for example, **4.77831e-299**). In later records, it appears as a 5-digit number.

If the path to **excelTrackChangesCollector.ini** is specified incorrectly or not specified at all, then the log file is created empty.

In time zones that are ahead of GMT, it is recommended to schedule the gathering utility to run at the local time equivalent of 00:00:01 GMT or later. Otherwise, the year may decrease by one in events that occurred between 00:00:00 GMT and 00:00:00 local time.

### **We are more than just a name**

We are on a quest to make your information technology work harder for you. That is why we build communitydriven software solutions that help you spend less time on IT administration and more time on business innovation. We help you modernize your data center, get you to the cloud quicker and provide the expertise, security and accessibility you need to grow your data-driven business. Combined with Quest's invitation to the global community to be a part of its innovation, and our firm commitment to ensuring customer satisfaction, we continue to deliver solutions that have a real impact on our customers today and leave a legacy we are proud of. We are challenging the status quo by transforming into a new software company. And as your partner, we work tirelessly to make sure your information technology is designed for you and by you. This is our mission, and we are in this together. Welcome to a new Quest. You are invited to Join the Innovation™.

## **Our brand, our vision. Together.**

Our logo reflects our story: innovation, community and support. An important part of this story begins with the letter Q. It is a perfect circle, representing our commitment to technological precision and strength. The space in the Q itself symbolizes our need to add the missing piece — you — to the community, to the new Quest.

# **Contacting Quest**

For sales or other inquiries, visit [www.quest.com/contact](https://www.quest.com/contact).

## **Technical support resources**

Technical support is available to Quest customers with a valid maintenance contract and customers who have trial versions. You can access the Quest Support Portal at [https://support.quest.com](https://support.quest.com/).

The Support Portal provides self-help tools you can use to solve problems quickly and independently, 24 hours a day, 365 days a year. The Support Portal enables you to:

- Submit and manage a Service Request
- View Knowledge Base articles
- Sign up for product notifications
- Download software and technical documentation
- View how-to-videos
- Engage in community discussions
- Chat with support engineers online
- View services to assist you with your product

4

#### **© 2018 Quest Software Inc. ALL RIGHTS RESERVED.**

This guide contains proprietary information protected by copyright. The software described in this guide is furnished under a software license or nondisclosure agreement. This software may be used or copied only in accordance with the terms of the applicable agreement. No part of this guide may be reproduced or transmitted in any form or by any means, electronic or mechanical, including photocopying and recording for any purpose other than the purchaser's personal use without the written permission of Quest Software Inc.

The information in this document is provided in connection with Quest Software products. No license, express or implied, by estoppel or otherwise, to any intellectual property right is granted by this document or in connection with the sale of Quest Software products. EXCEPT AS SET FORTH IN THE TERMS AND CONDITIONS AS SPECIFIED IN THE LICENSE AGREEMENT FOR THIS PRODUCT, QUEST SOFTWARE ASSUMES NO LIABILITY WHATSOEVER AND DISCLAIMS ANY EXPRESS, IMPLIED OR STATUTORY WARRANTY RELATING TO ITS PRODUCTS INCLUDING, BUT NOT LIMITED TO, THE IMPLIED WARRANTY OF MERCHANTABILITY, FITNESS FOR A PARTICULAR PURPOSE, OR NON-INFRINGEMENT. IN NO EVENT SHALL QUEST SOFTWARE BE LIABLE FOR ANY DIRECT, INDIRECT, CONSEQUENTIAL, PUNITIVE, SPECIAL OR INCIDENTAL DAMAGES (INCLUDING, WITHOUT LIMITATION, DAMAGES FOR LOSS OF PROFITS, BUSINESS INTERRUPTION OR LOSS OF INFORMATION) ARISING OUT OF THE USE OR INABILITY TO USE THIS DOCUMENT, EVEN IF QUEST SOFTWARE HAS BEEN ADVISED OF THE POSSIBILITY OF SUCH DAMAGES. Quest Software makes no representations or warranties with respect to the accuracy or completeness of the contents of this document and reserves the right to make changes to specifications and product descriptions at any time without notice. Quest Software does not make any commitment to update the information contained in this document.

If you have any questions regarding your potential use of this material, contact:

Quest Software Inc.

Attn: LEGAL Dept

4 Polaris Wav

Aliso Viejo, CA 92656

Refer to our Web site ([https://www.quest.com](https://www.quest.com/)) for regional and international office information.

#### **Patents**

Quest Software is proud of our advanced technology. Patents and pending patents may apply to this product. For the most current information about applicable patents for this product, please visit our website at <https://www.quest.com/legal>.

#### **Trademarks**

Quest, the Quest logo, and Join the Innovation are trademarks and registered trademarks of Quest Software Inc. For a complete list of Quest marks, visit <https://www.quest.com/legal/trademark-information.aspx>. All other trademarks and registered trademarks are property of their respective owners.

#### **Legend**

- ٠ **CAUTION: A CAUTION icon indicates potential damage to hardware or loss of data if instructions are not followed.**
- i **IMPORTANT**, **NOTE**, **TIP**, **MOBILE**, or **VIDEO**: An information icon indicates supporting information.

InTrust Knowledge Pack for Microsoft Excel Readme Updated - June 2018 Version - 11.3.2